## **I/O CARD QUICK START GUIDE**

## **For PISO-725**

**English/ Jun. 2013/ Version 1.2**

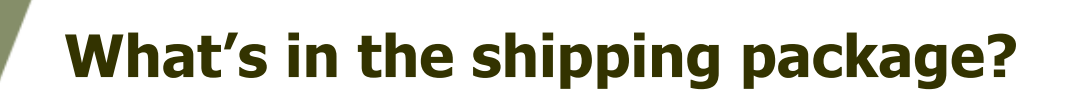

#### **The package includes the following items:**

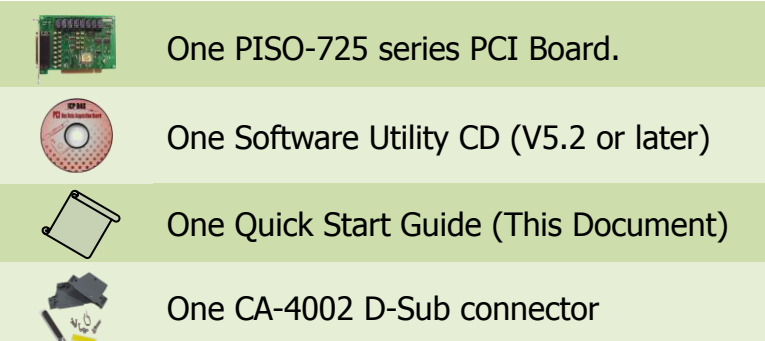

## **Installing Windows Driver**

#### **Step 1: Setup the Windows driver. The driver is located at:**

 $\blacksquare$  The UniDAQ driver supports 32-/64-bit Windows 2K/XP/2003/Vista/7/8; it is recommended to install this driver for new user: CD: \NAPDOS\PCI\UniDAQ\DLL\Driver <http://ftp.icpdas.com/pub/cd/iocard/pci/napdos/pci/unidaq/dll/driver/>

PISO-725 Quick Start Guide ICP DAS CO., LTD. 1 WebSite: http:// www.icpdas.com.tw E-Mail: service@icpdas.com , service.icpdas@gmail.com  $\Box$  The PISO-725 series classic driver supports Windows 98/NT/2K and 32-bit XP/ 2003/ Vista/7/8. Recommended to install this driver for have been used PISO-725 series boards of regular user, please refer to : [http://ftp.icpdas.com/pub/cd/iocard/pci/napdos/pci/piso-725/manual/quickstar](http://ftp.icpdas.com/pub/cd/iocard/pci/napdos/pci/piso-725/manual/quickstart/classic/) [t/classic/](http://ftp.icpdas.com/pub/cd/iocard/pci/napdos/pci/piso-725/manual/quickstart/classic/)

#### **Step 2: Click the "Next>" [button to start the installation.](http://ftp.icpdas.com/pub/cd/iocard/pci/napdos/pci/piso-725/manual/quickstart/classic/) Step 3: Check your DAQ Card is or not on supported list, then click the "Next>" button.**

**Step 4: Select the installed folder, the default path is C:\ICPDAS\UniDAQ , confirm and click the "Next>" button.**

**Step 5: Check your DAQ Card on list, then click the "Next>" button. Step 6: Click the "Next>" button on the Select Additional Tasks window. Step 7: Click the "Next>" button on the Download Information window. Step 8: Select "No, I will restart my computer later" and then click the "Finish" button.**

**For detailed information about the driver installation, please refer to Chapter 2.1 "Getting the UniDAQ Driver DLL Installer package" of the UniDAQ SDK user manual.**

### **Jumper Setting**

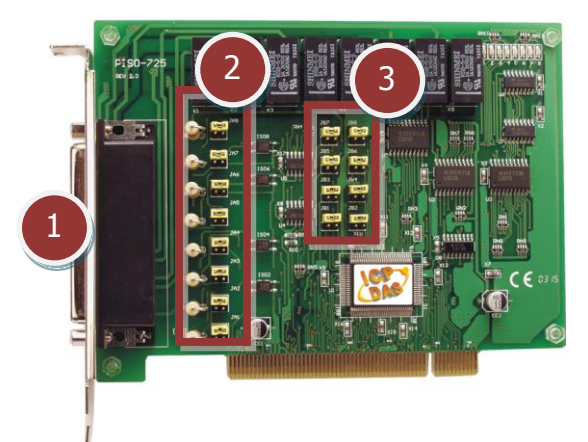

- **1. CON1:** 8-channel Relay Output and 8-channel Digital Input.
- **2. JA1-JA8:** Select the isolated/non-isolated digital input.
- **3. JB1-JB8:** Select the isolated/non-isolated digital input.

#### PISO-725 Quick Start Guide ICP DAS CO., LTD.

2 WebSite: http:// www.icpdas.com.tw E-Mail: service@icpdas.com , service.icpdas@gmail.com

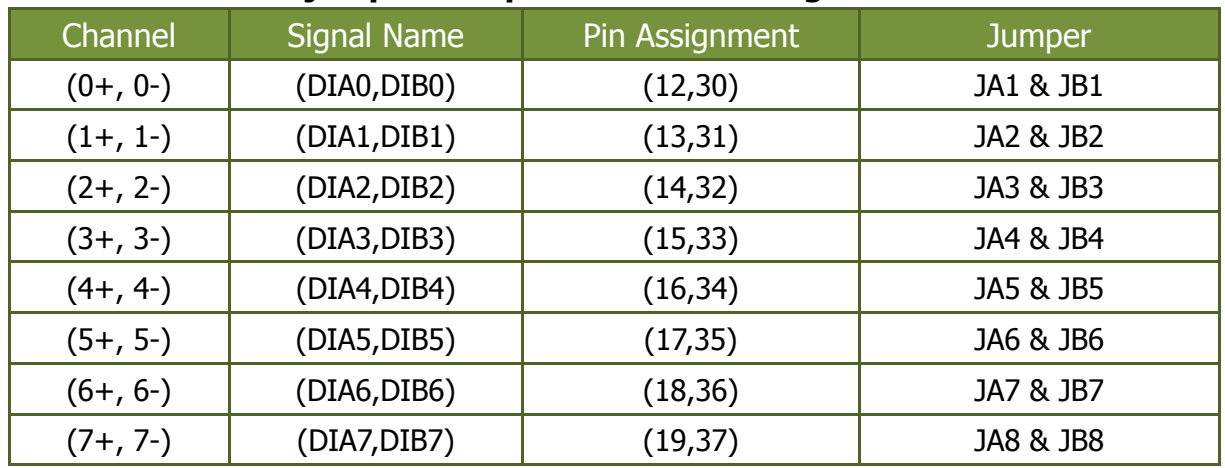

#### **Please make sure jumper is kept in default setting before self-test.**

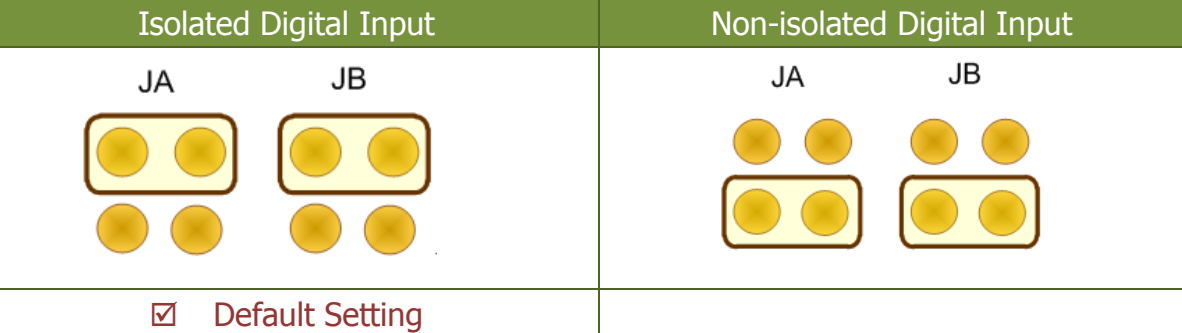

## **Installing Hardware on PC**

- **Step 1: Shut down and power off your computer.**
- **Step 2: Remove the cover from the computer.**
- **Step 3: Select an unused PCI slot.**
- **Step 4: Carefully insert your I/O card into the PCI slot.**
- **Step 5: Replace the PC cover.**
- **Step 6: Power on the computer.**

**After powering-on the computer, please finish the Plug&Play steps according to the prompted messages.**

# **Pin Assignments**

#### ■ **CON1: 37 pin of D-type female connector.**

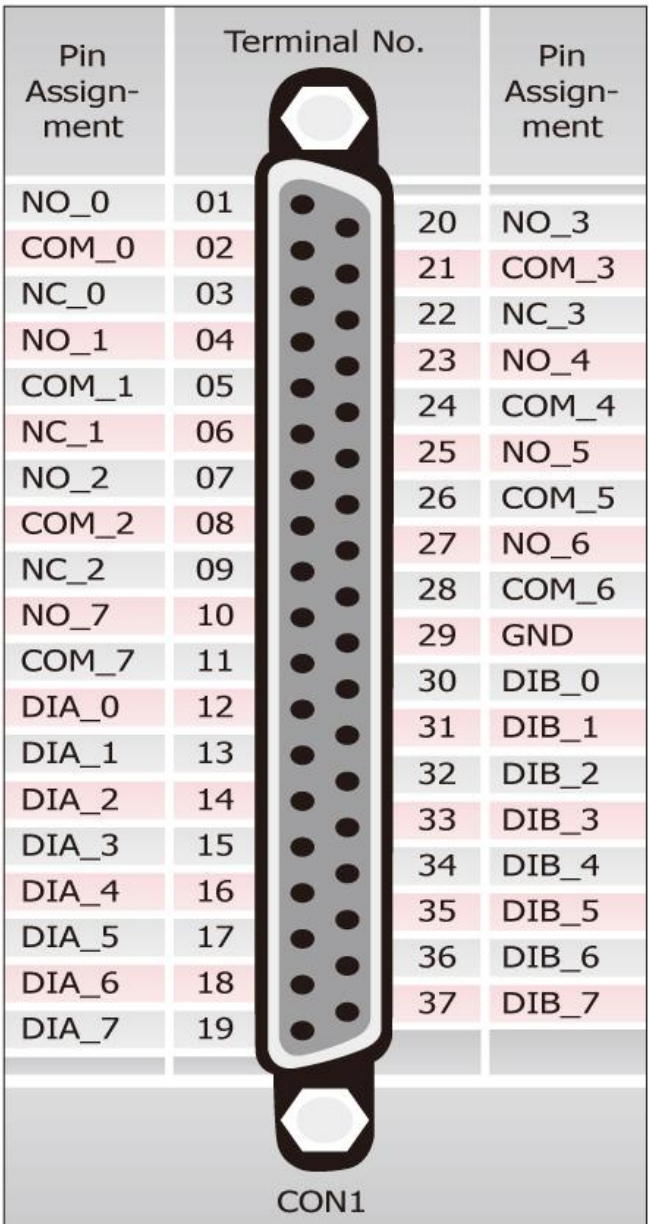

#### PISO-725 Quick Start Guide ICP DAS CO., LTD. WebSite: http:// www.icpdas.com.tw E-Mail: service@icpdas.com , service.icpdas@gmail.com

#### **Prepare for device:**

- $\boxtimes$  DN-37 (optional) wiring terminal board.
- Exterior power supply device. For example: DP-665 (optional)

#### **Self-test wiring as follows:**

#### **1. Use the DN-37 to connect the CON1 on board.**

- **2. Connect the** DIB(0-7) **with** NO(0-7)**.**  (Pin30/31/32/33/34/35/36/37 connect to Pin01/04/07/20/23/25/27/10)
- **3.** Power Supply (+24 V) **connect to** DIA(0-7) (Pin12/13/14/15/16/17/18/19).
- **4.** Power Supply GND **connect to** COM(0-7) (Pin02/05/08/21/24/26/28/11). Power Supply GND **connect to** GND (Pin 29).

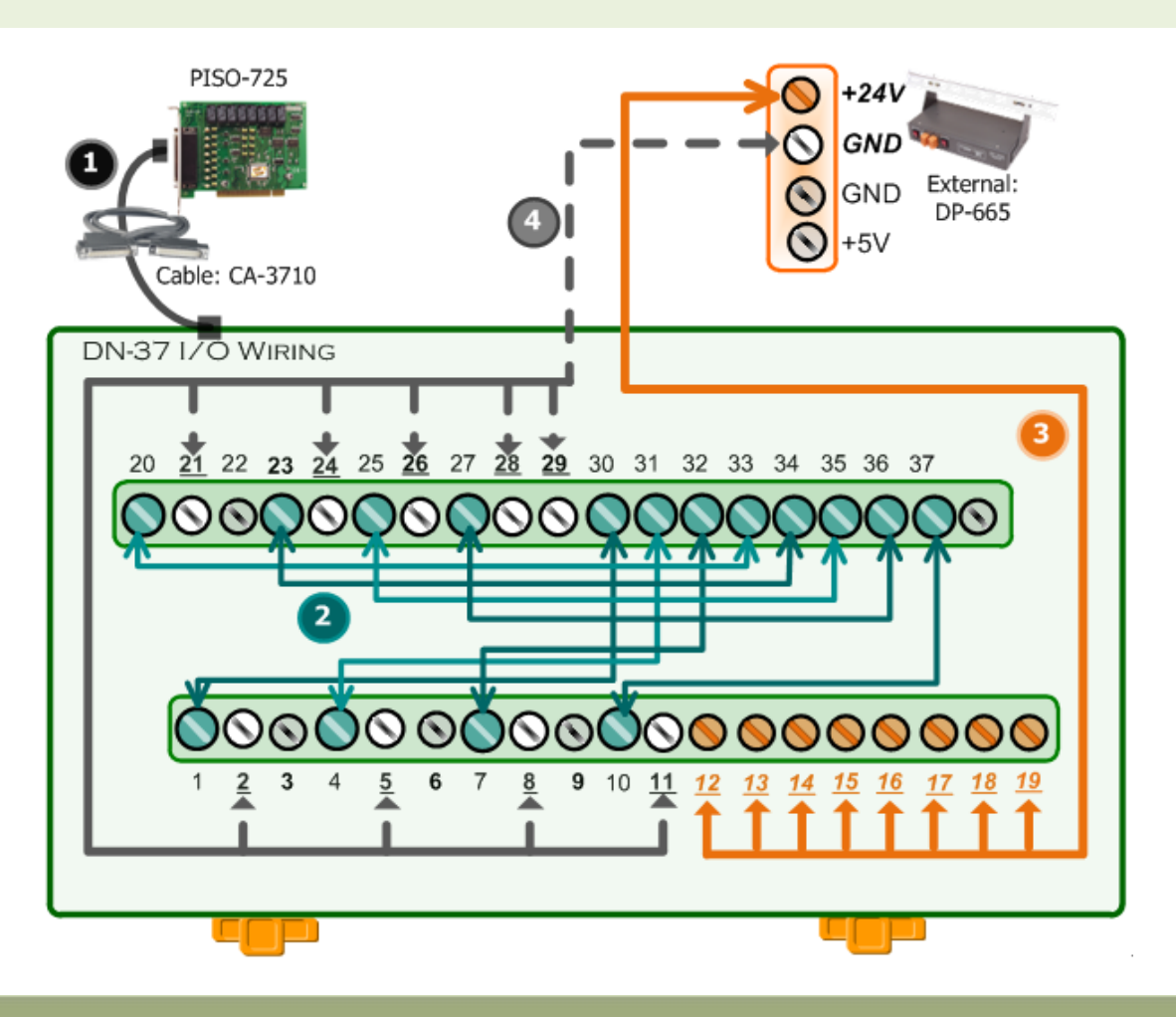

#### PISO-725 Quick Start Guide ICP DAS CO., LTD.

#### **5. The UniDAQ Utility.exe is located in:**

This program (UniDAQ Utility) will be placed in the default path after completing installation.

Default Path: C:\ICPDAS\UniDAQ\Driver\ Double click the "UniDAQUtility.exe"

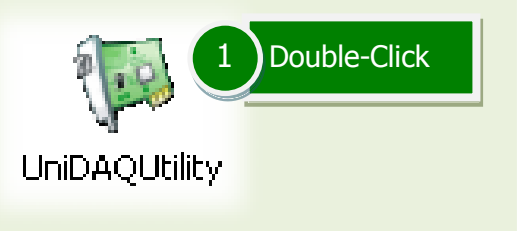

## **WE ICP DAS UniDAQ DAQ Card Utility** - 101 Click this button to start test. 3 **Information Device** 0 PISO-725 **TES** 2 Confirm the PISO-725 series card had successfully installed to PC. It starts from 0. ABOUT  $E\times IT$

#### **6. Execute the UniDAQ Utility Program.**

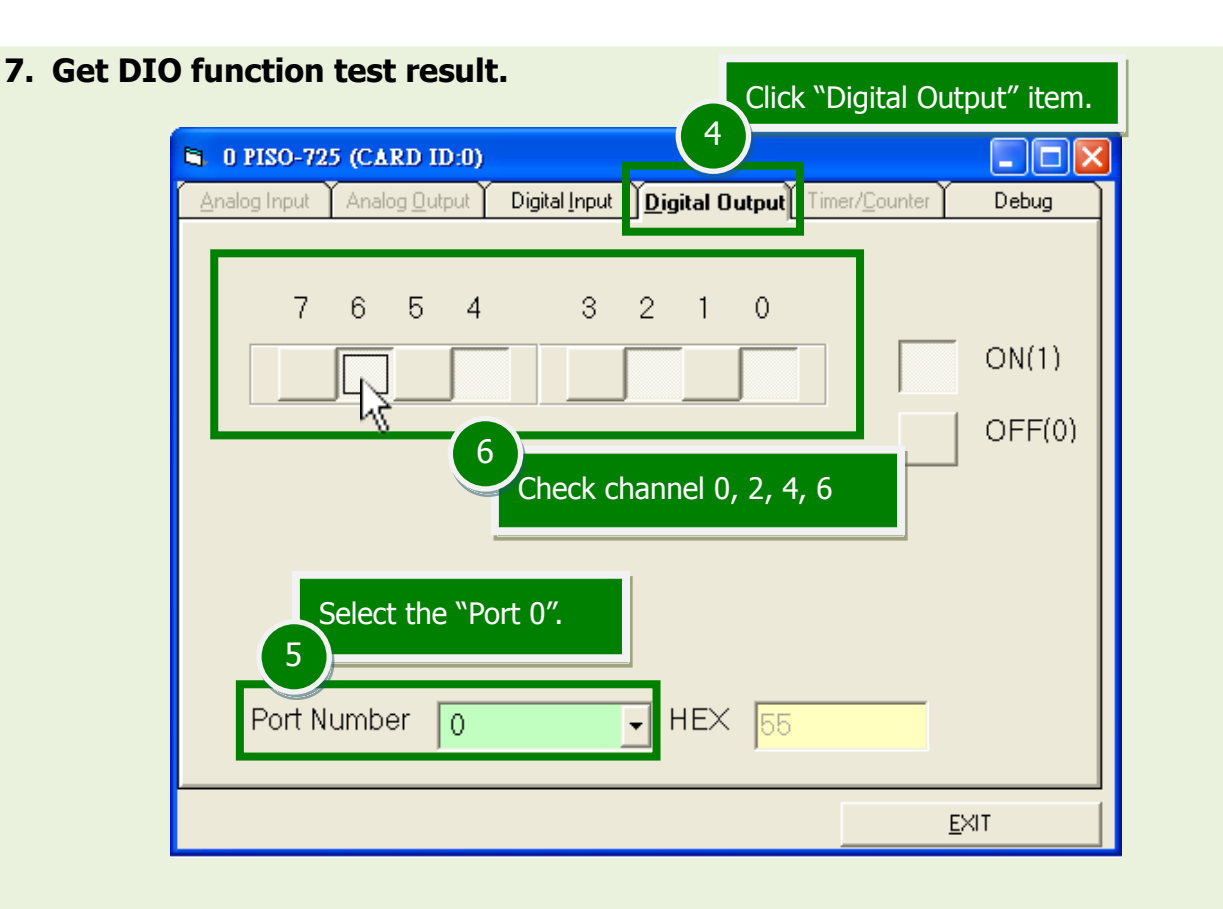

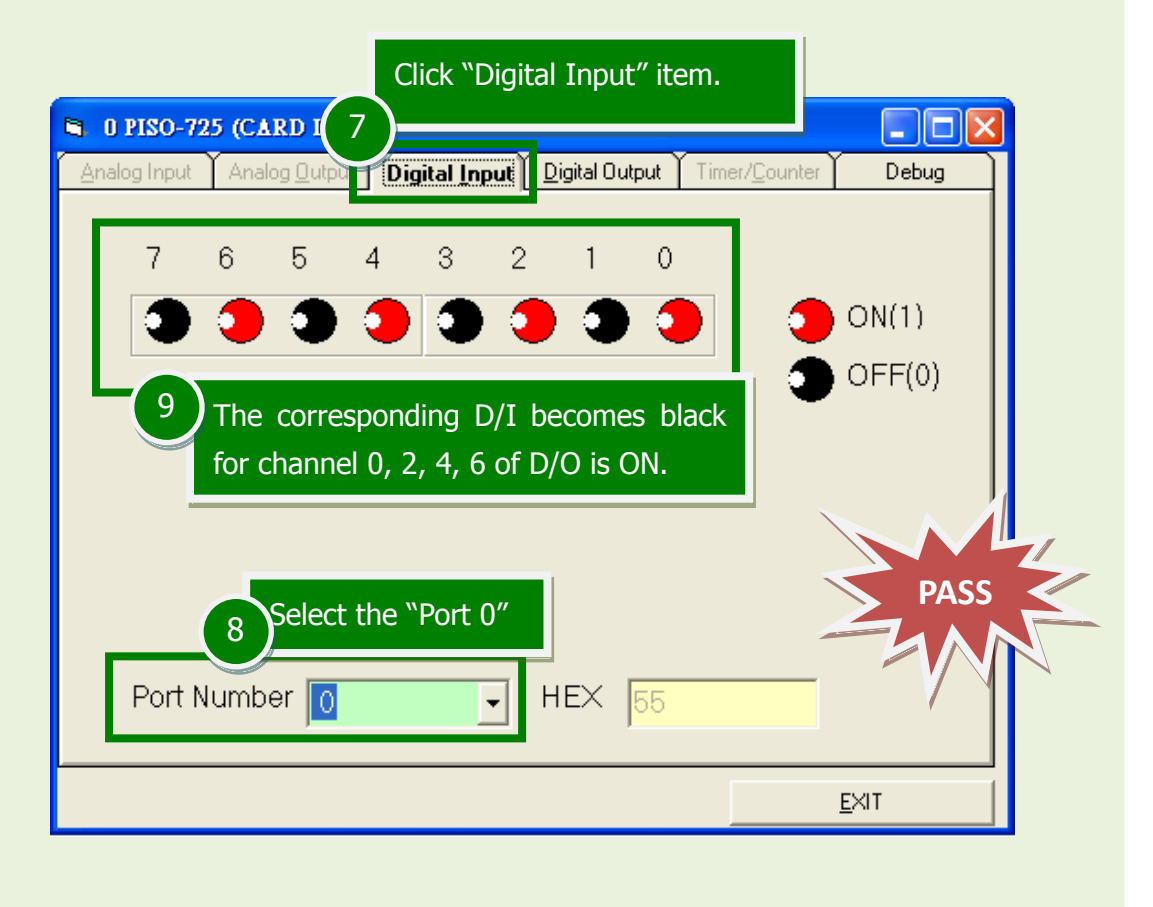

#### PISO-725 Quick Start Guide ICP DAS CO., LTD.

## **Related Information**

- PISO-725 Series Card Product Page: [http://www.icpdas.com/root/product/solutions/pc\\_based\\_io\\_board/pci/piso-725.html](http://www.icpdas.com/root/product/solutions/pc_based_io_board/pci/piso-725.html)
- DN-37, CA-3710 and DP-665 page (optional): [http://www.icpdas.com/products/DAQ/screw\\_terminal/dn\\_37.htm](http://www.icpdas.com/products/DAQ/screw_terminal/dn_37.htm) [http://www.icpdas.com/products/Accessories/power\\_supply/dp-665.htm](http://www.icpdas.com/products/Accessories/power_supply/dp-665.htm) [http://www.icpdas.com/products/Accessories/cable/cable\\_selection.htm](http://www.icpdas.com/products/Accessories/cable/cable_selection.htm)
- Documentation and Software: CD:\NAPDOS\PCI\UniDAQ\ <http://ftp.icpdas.com/pub/cd/iocard/pci/napdos/pci/unidaq/>